# 免費及減價午餐線上申請 Skyward 表格

本指南提供如何使用 Skyward 表格在線上完成免費和減價午餐申請的逐步說明。它對於在 申請過程中需要幫助的個人很有幫助,並確保他們不會錯過任何重要步驟。

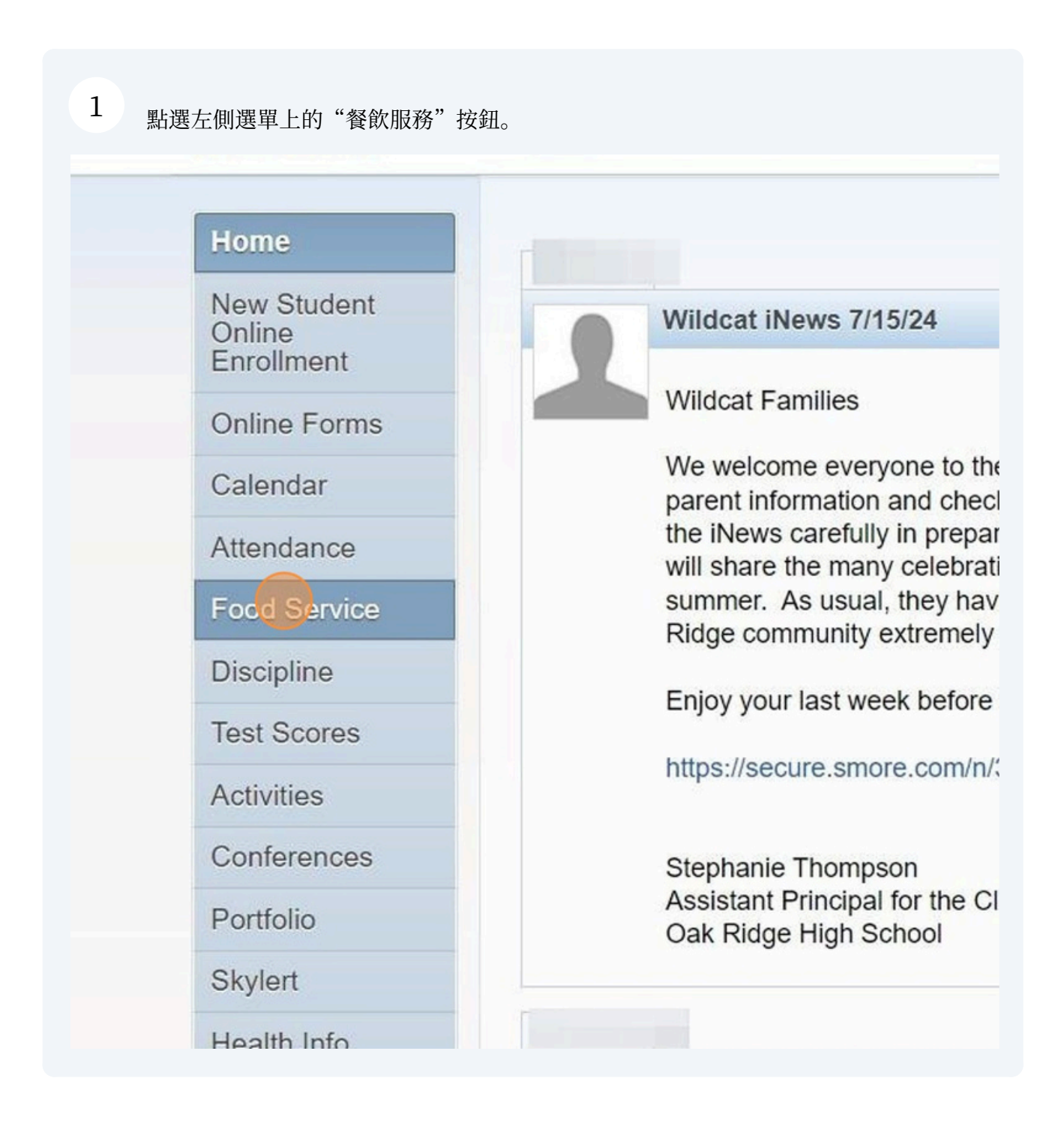

如果您有多個學生,請從下拉式選單中選擇第一個孩子。

#### 2 Google Chrome wsisa.dll/WService=wsEAplus/sffoodservice001.w  $MYF$ **Family Access** All Students SKÝ **Food Service Applications** Home Week **Current Account Balance Today's Lunch Menu** Lunch Calendar New Student  $\bigcirc$ Online No lunch menu details are available for the current date. \$18.90 Enrollment Lunch Type: NOT<br>APPROVED Stuc **FOR FREE** Online Forms  $\mathcal{L}$ \$20.45 Calendar Lunch Type: NOT APPROVED<br>FOR FREE Tota Attendance Sun **Food Service** (Robertsville Middle School) View Totals | Make a Payment No p There are no payment records for this student. Discipline Mon **Test Scores** (Oak Ridge High School) | Make a Payment No p There are no payment records for this student **Activities** Tue

# 3 選擇您的一個孩子。

:hrome

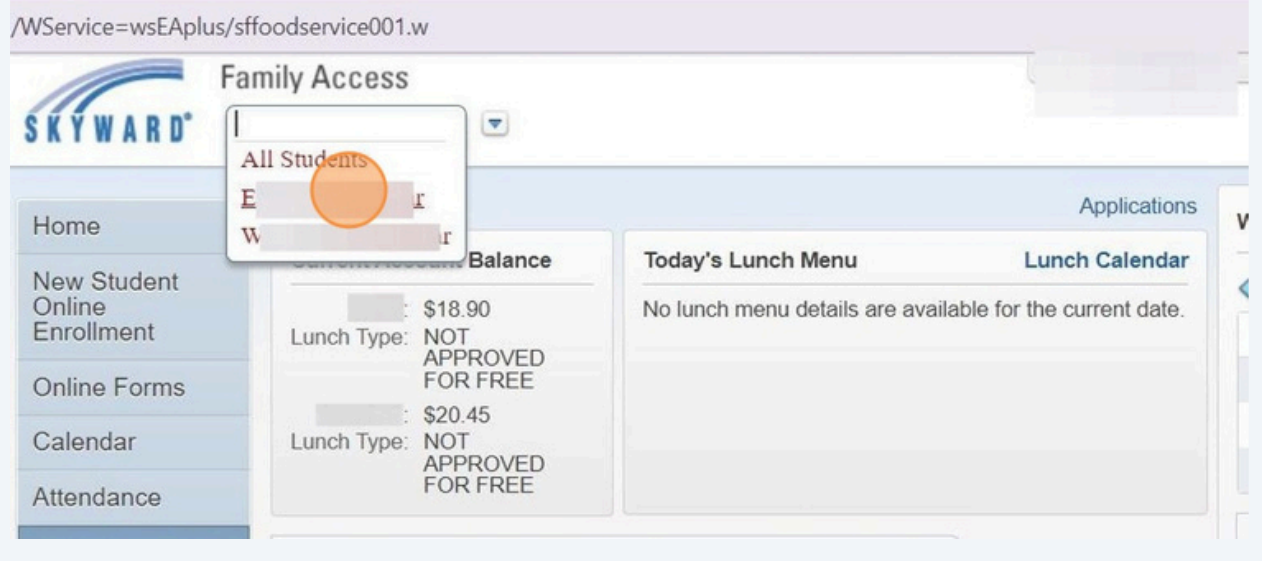

用 Scribe 製作 - https://scribehow.com 2

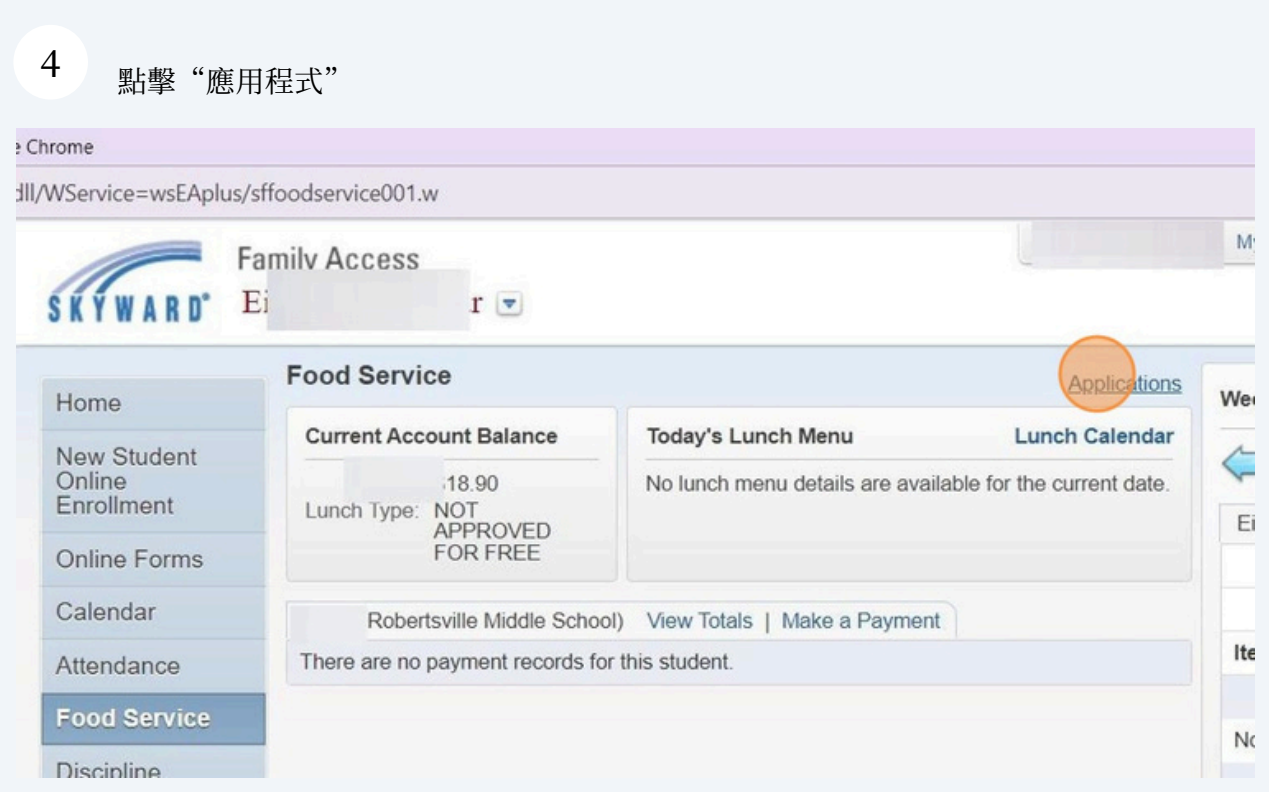

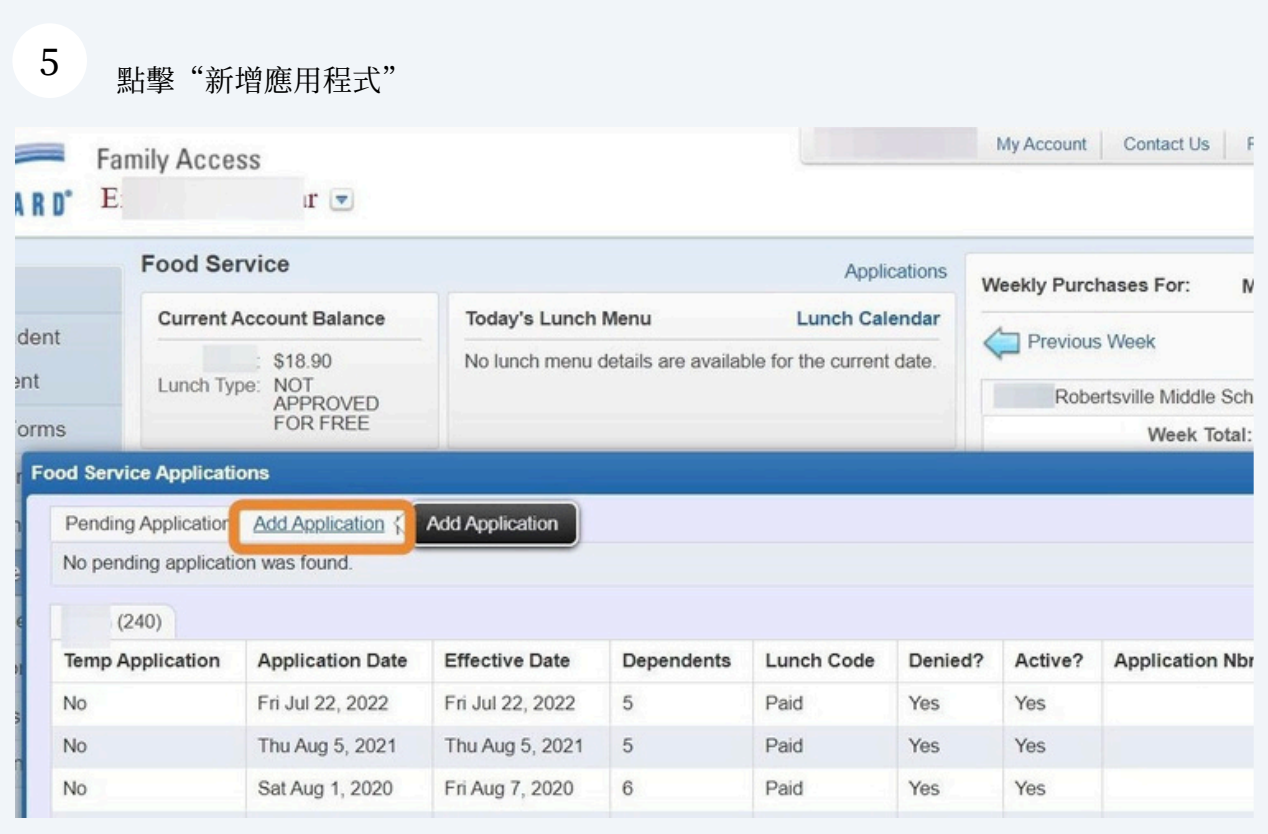

## 點擊"最大化"使應用程式螢幕更大。

6

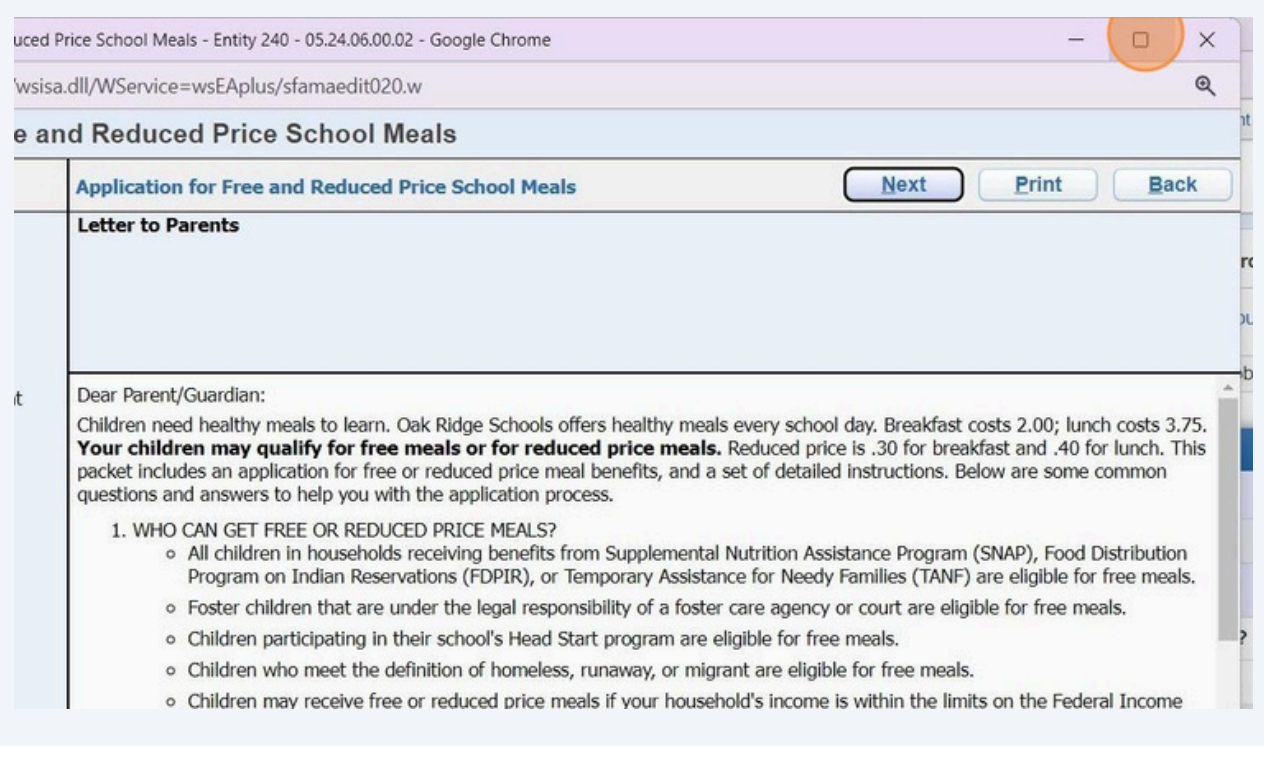

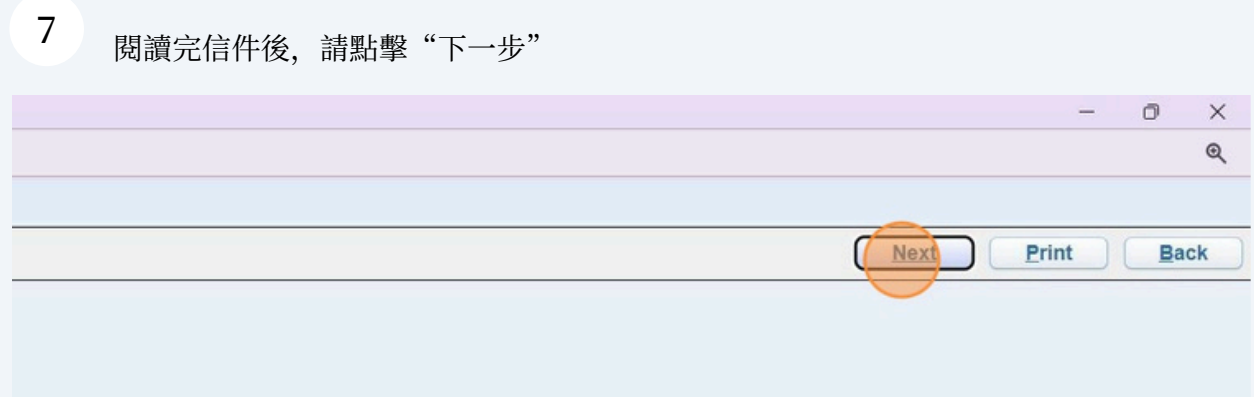

more about the online application process. Contact Marcia Wade if you have any questions about the online application.

FILL OUT A NEW ONE? Yes. Your child's application is only good for that school year and for the first few days of this school year. You must ligible for the new school year.

ds participating in WIC may be eligible for free or reduced price meals. Please send in an application.

ou to send written proof of the household income you report.

any time during the school year. For example, children with a parent or guardian who becomes unemployed may become eligible for free and nit.

ICATION? You should talk to school officials. You also may ask for a hearing by calling or writing to: Marcia Wade, 304 New York Ave, Oak

' Yes. You, your children, or other household members do not have to be U.S. citizens to apply for free or reduced price meals.

: you normally receive. For example, if you normally make \$1000 each month, but you missed some work last month and only made \$900, put clude it, but do not include it if you only work overtime sometimes. If you have lost a job or had your hours or wages reduced, use your current

#### 8 點擊"我已閱讀申請說明並想繼續申請"

Application for Free and Reduced Price School Meals - Entity 240 - 05.24.06.00.02 - Google Chrome

es skyed.ortn.edu/scripts/wsisa.dll/WService=wsEAplus/sfamaedit020.w

### Application for Free and Reduced Price School Meals

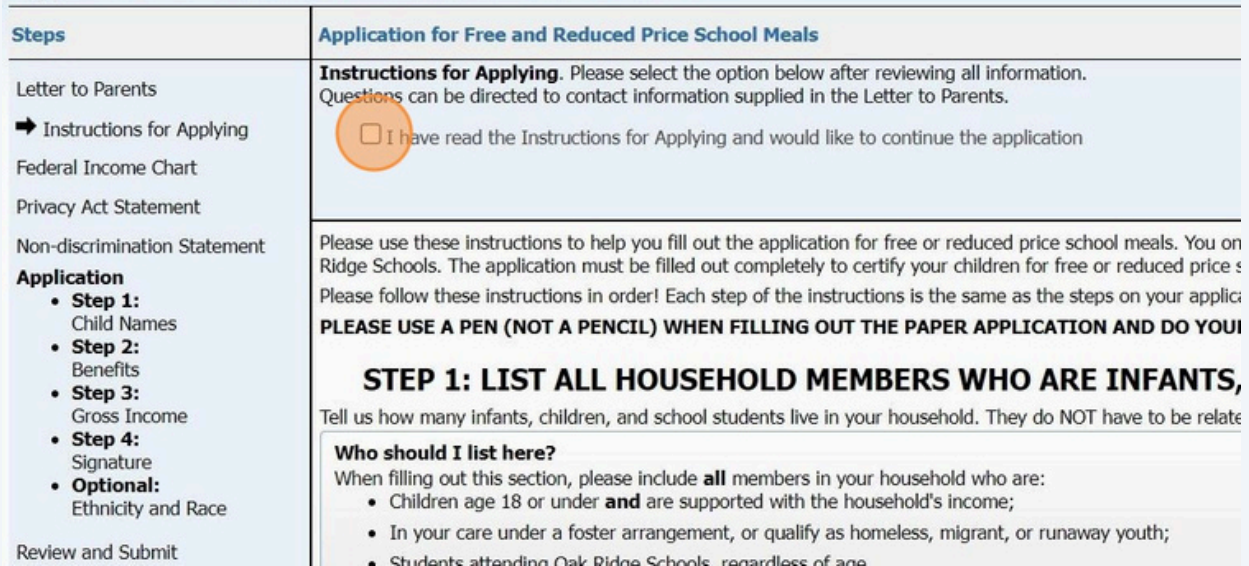

9 查看此頁面上的信息後,請按一下"下一步" Ä  $\times$  $^{\circ}$ **Previous** Next Print **Back** I information. ints. e application  $\blacktriangle$ usehold's primary wage earner or another adult household member must enter the last four digits of their Social Security Number in the space : a Social Security Number. If no adult household members have a Social Security Number, leave this space blank and mark the box to the **Sources of Income for Adults Public Assistance/Alimony/** Pensions/Retirement/All Other Income **Child Support** • Unemployment benefits • Social Security (including railroad retirement and black lung benefits) • Worker's compensation

- Supplemental Security Income (SSI)
	- Cash assistance from State or local government
- Alimony payments
- Private Pensions or disability
- Income from trusts or estates
- Annuities
- Investment income

atized housing

### 10 查看此頁面上的信息,對此處突出顯示的問題做出決定,然後單擊"下一步"

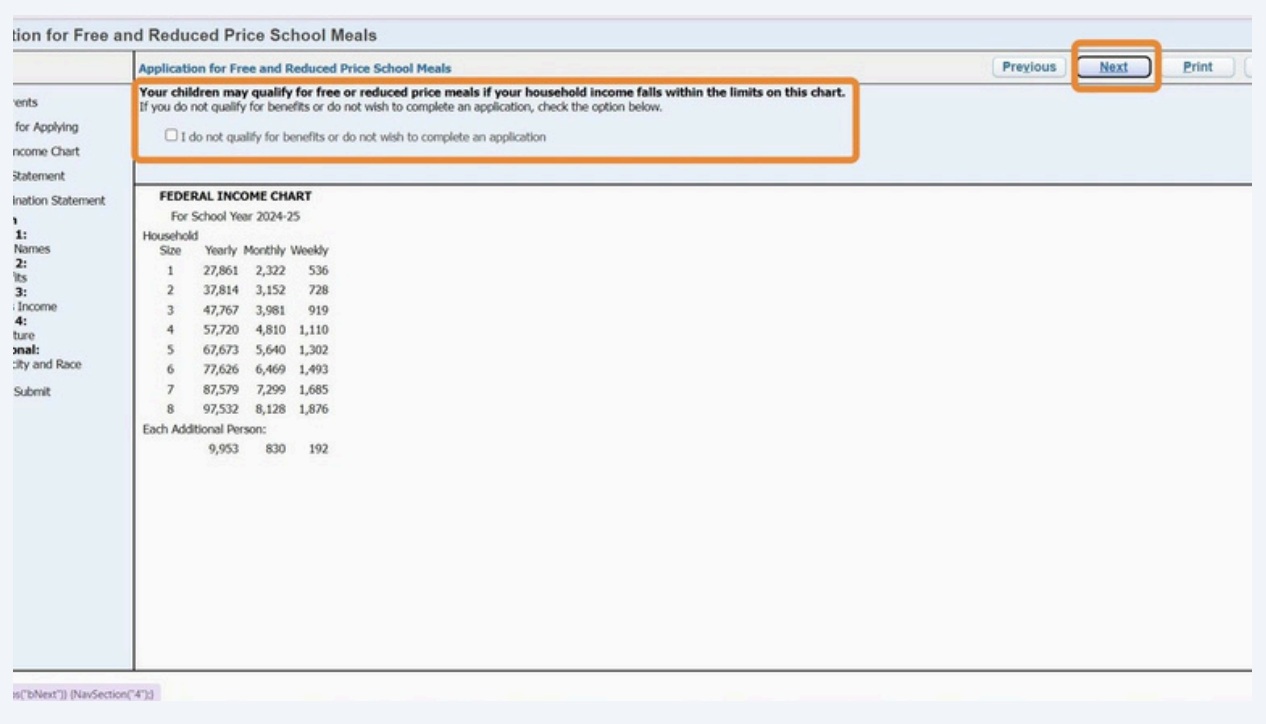

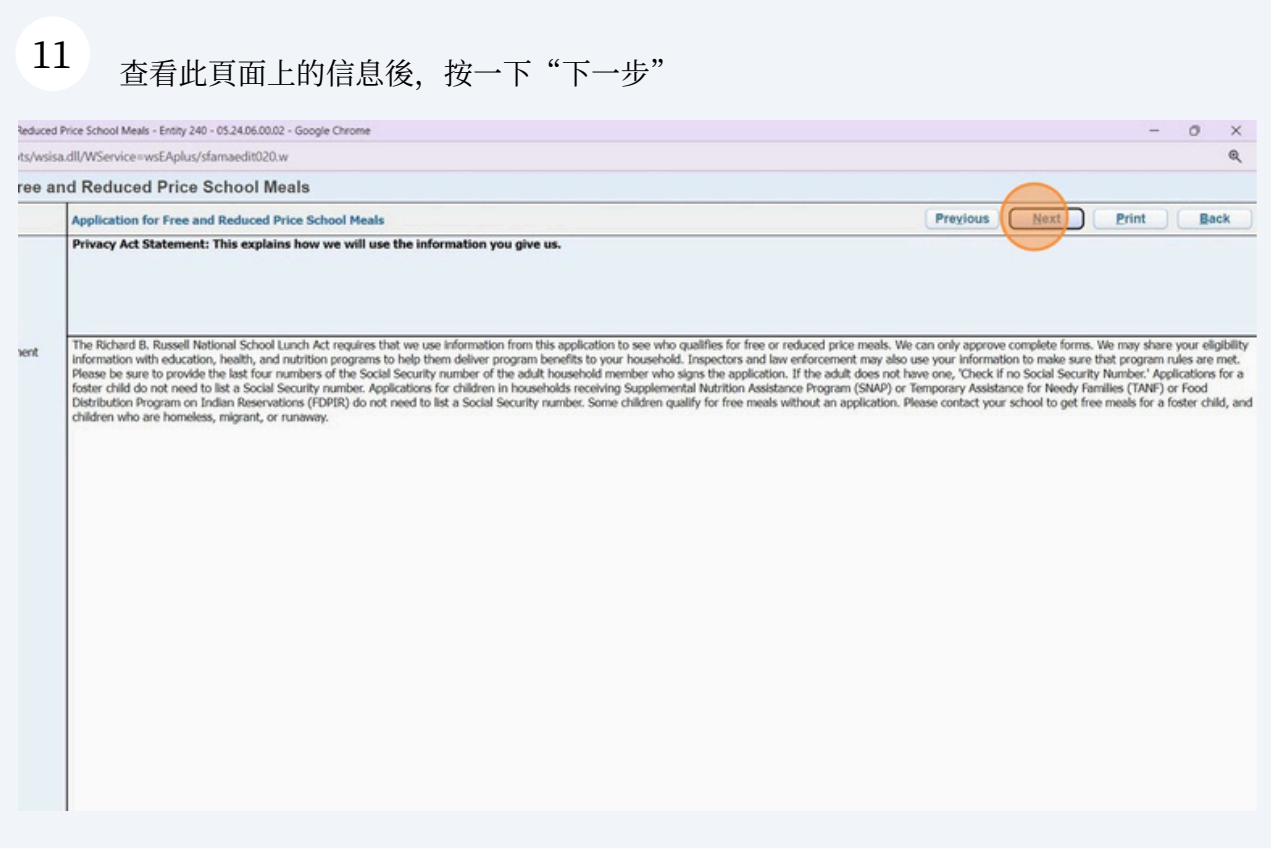

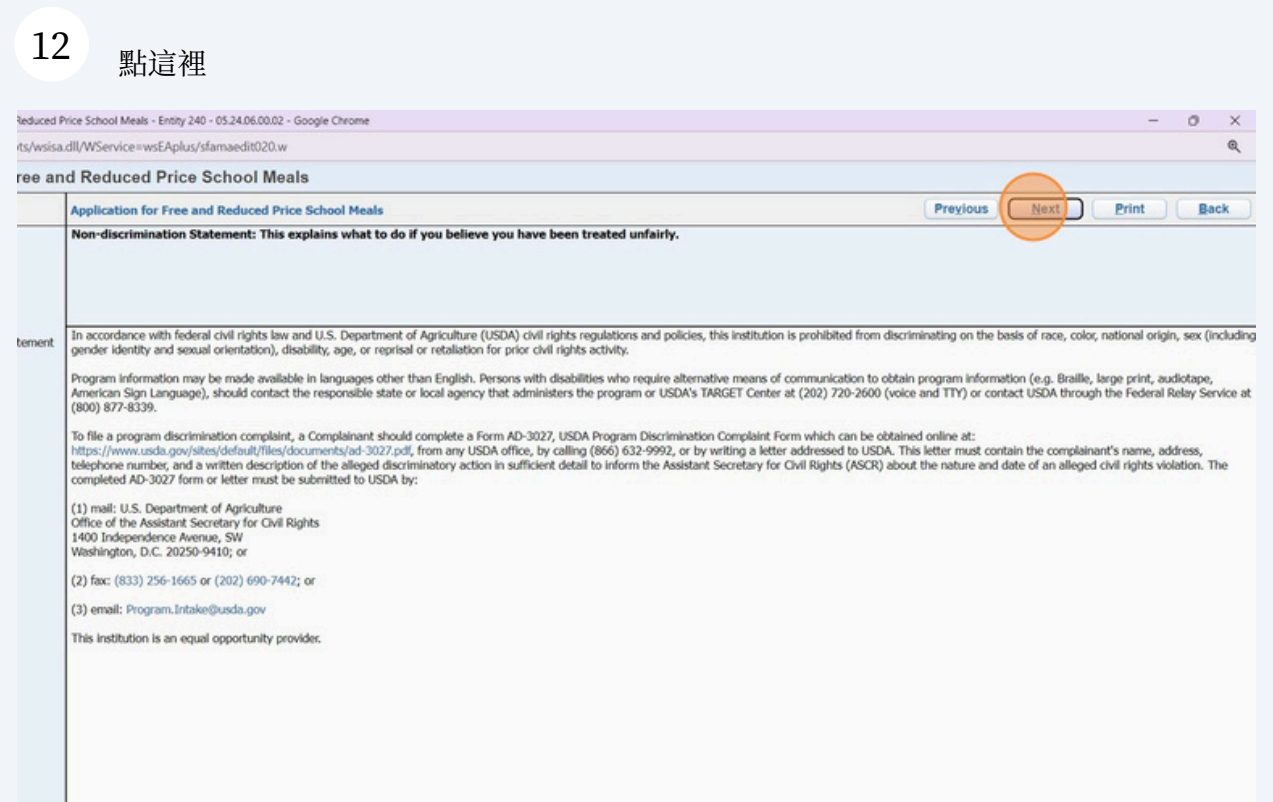

### 13 按照指示完成此頁面上的步驟,然後按一下"下一步"

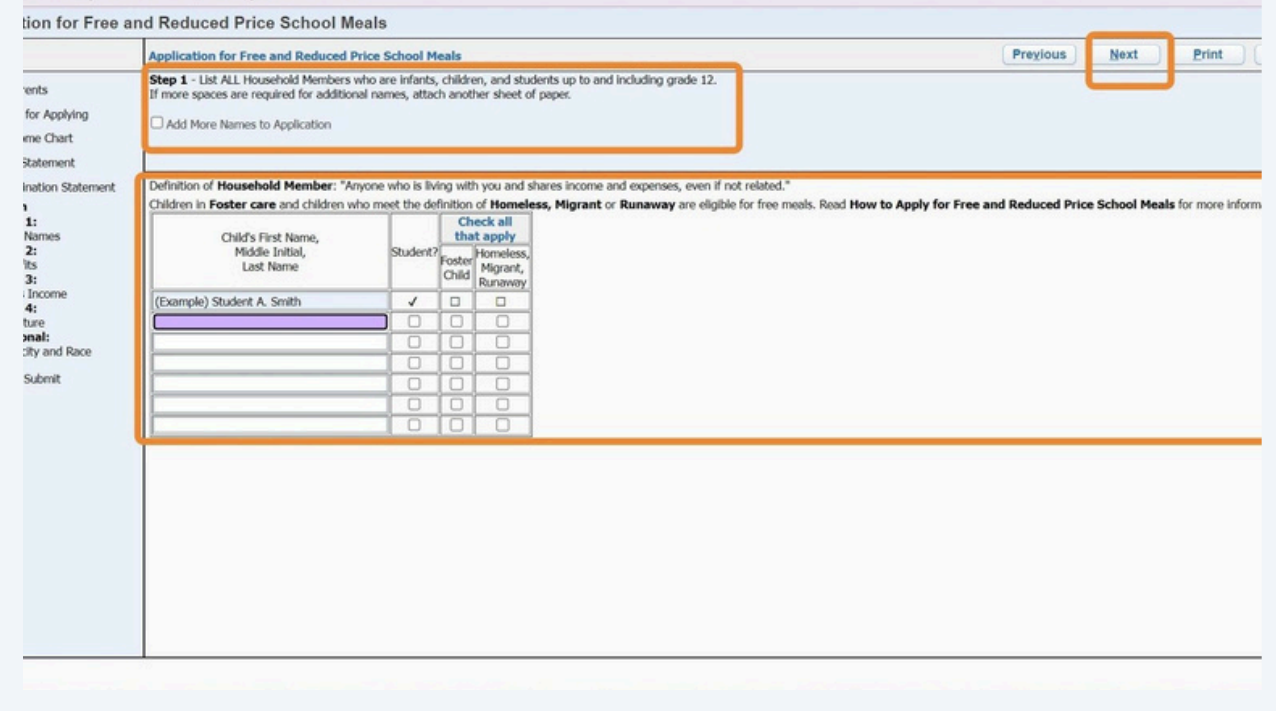

### 14 查看此頁面上的信息,如果適用,請填寫完整,然後按一下"下一步"

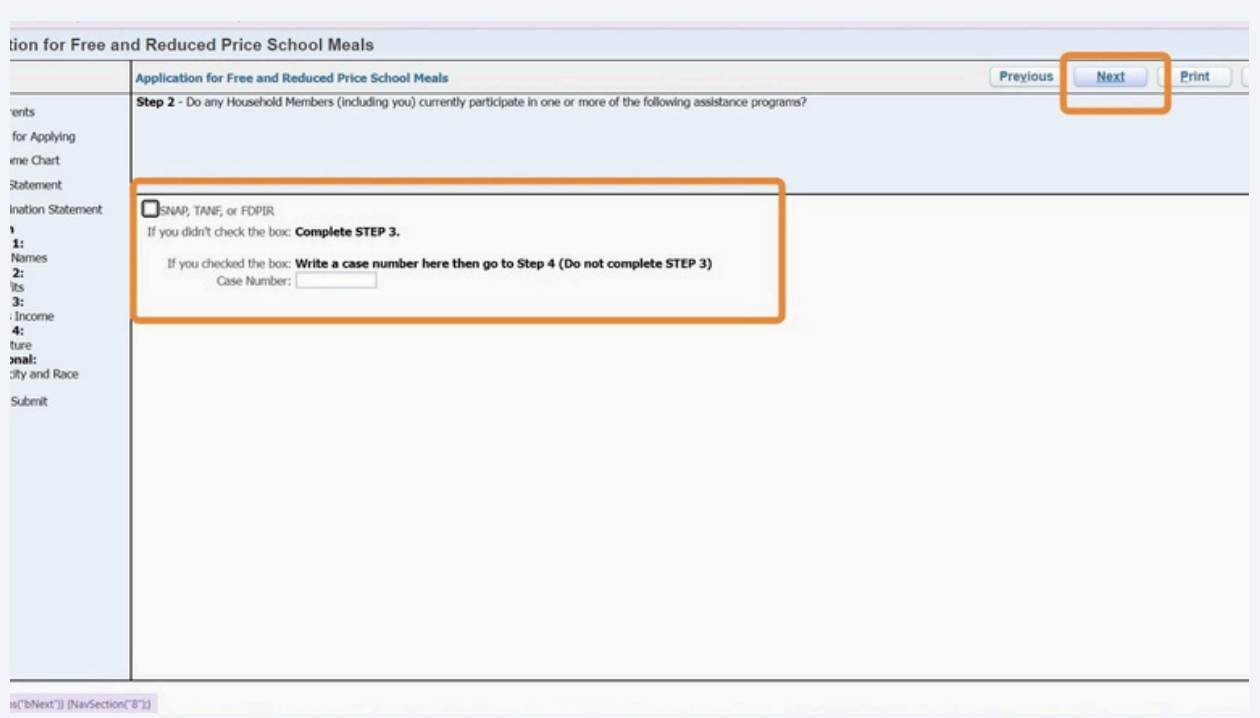

# 15 填寫收入報告信息,然後點擊"下一步"

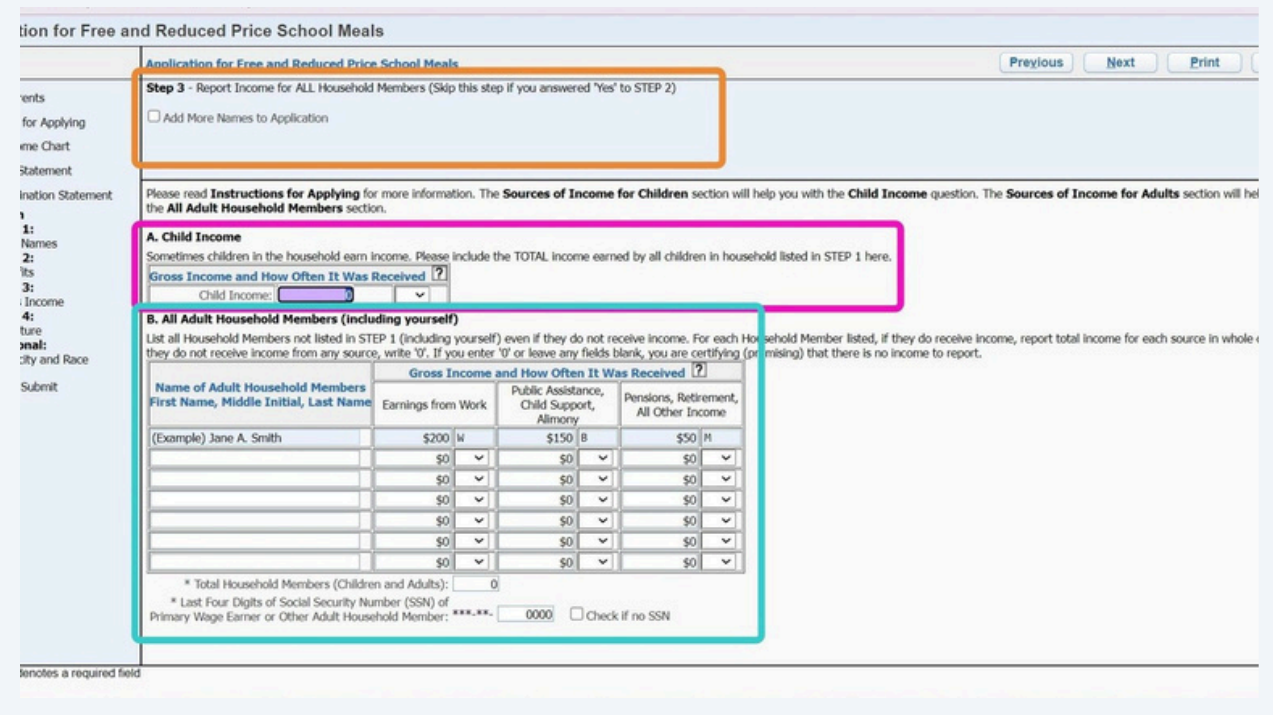

### 16 此下拉式選單將指示何時向家庭成員支付收入。

### isehold Members (including yourself)

I Members not listed in STEP 1 (including yourself) even if they do not receive income. For each Household Member listed, if they do receive income<br>ve income from any source, write '0'. If you enter '0' or leave any fields

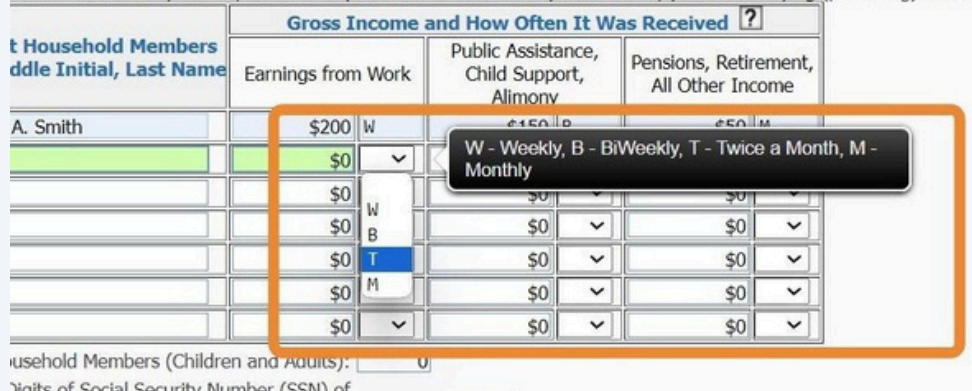

Digits of Social Security Number (SSN) of<br># arner or Other Adult Household Member: \*\*\*\*\*\* 0000 Check if no SSN

17<br>號 填寫好地址資料後,請「點選簽名」提交電子簽名。

hat all information on this application is true and that all income is reported. I understand that this information is given in connection with the receip ion. I am aware that if I purposely give false information, my children may lose meal benefits, and I may be prosecuted under applicable State and

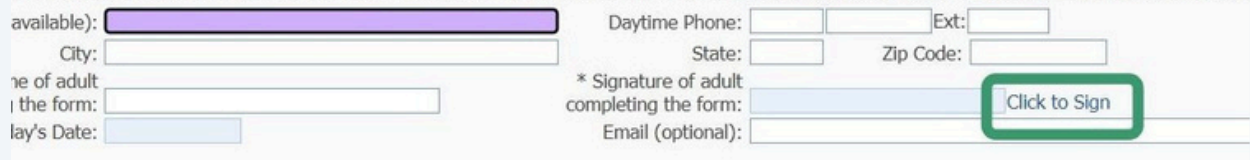

#### 18 彈出窗口,請點擊我同意完成電子簽名。

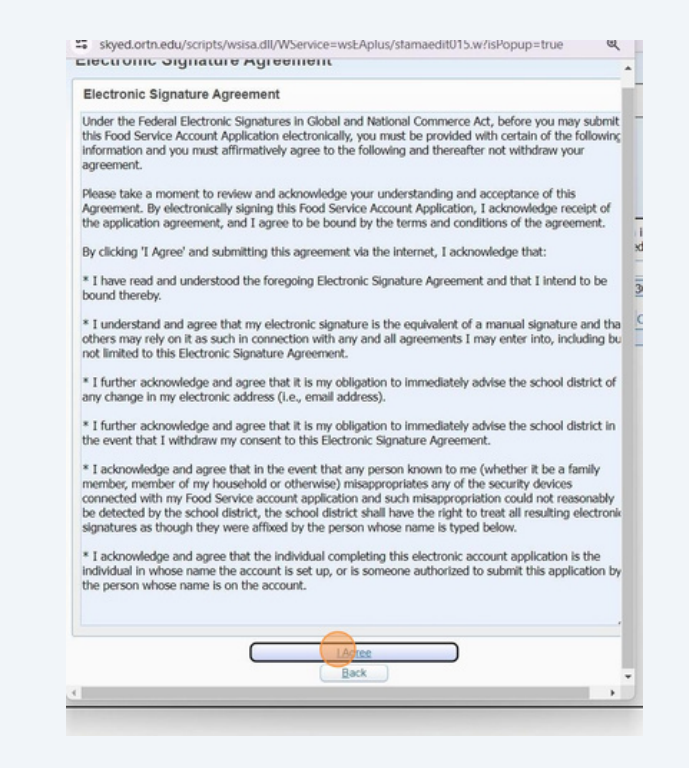

19 提交簽名後將出現<電子簽名>。

a is reported. I understand that this information is given in connection with the receipt of Fede hildren may lose meal benefits, and I may be prosecuted under applicable State and Federal I

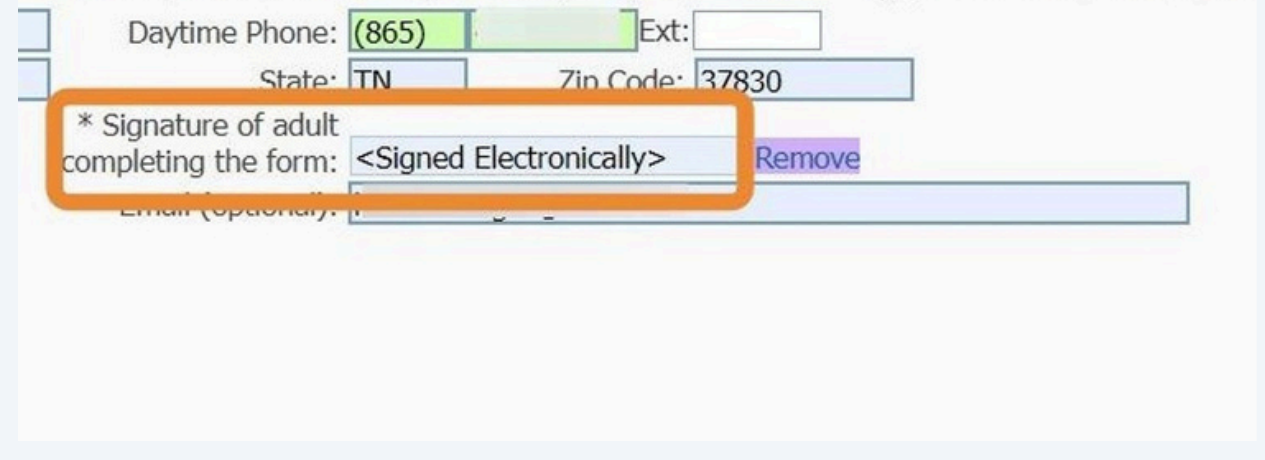

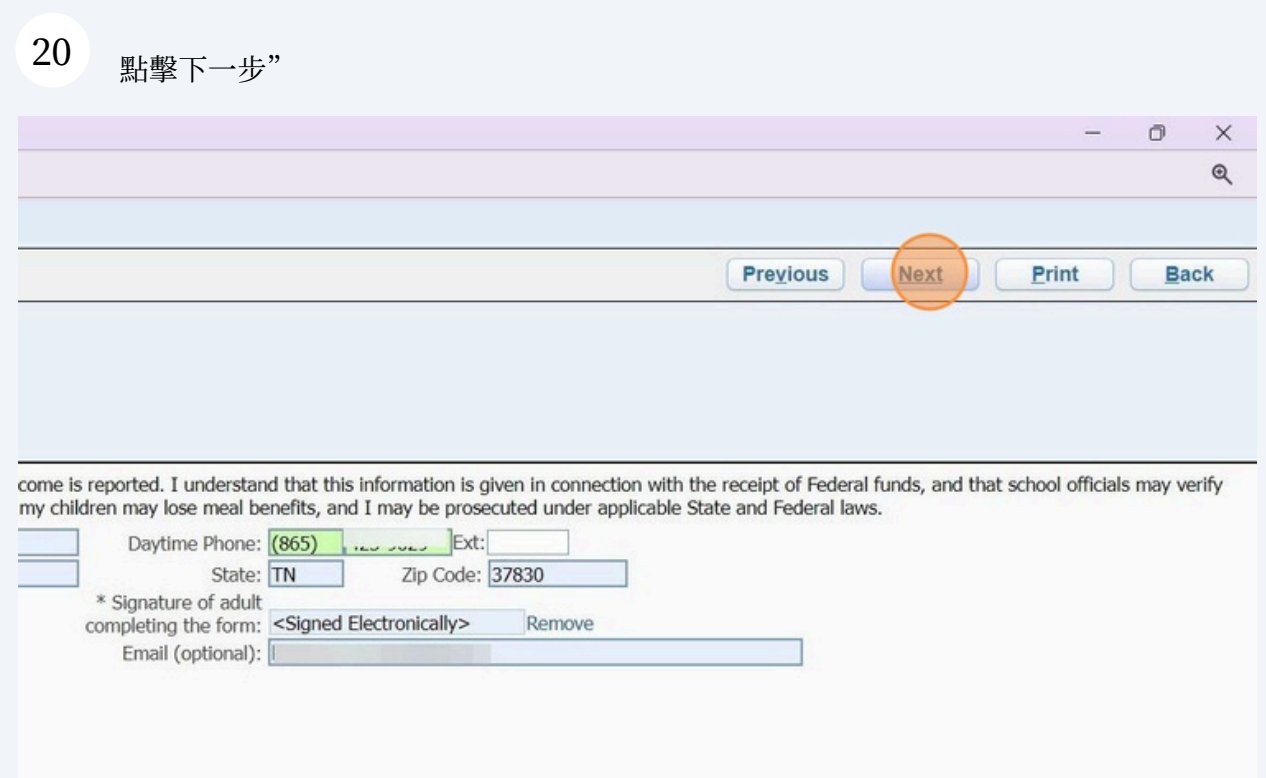

### 21 將出現可選的人口統計訊息,選擇後按下一步。

(4) Application for Free and Reduced Price School Meals - Entity 240 - 05.24.06.00.02 - Google Chrome

\*\* skyed.ortn.edu/scripts/wsisa.dll/WService=wsEAplus/sfamaedit020.w

### Application for Free and Reduced Price School Meals

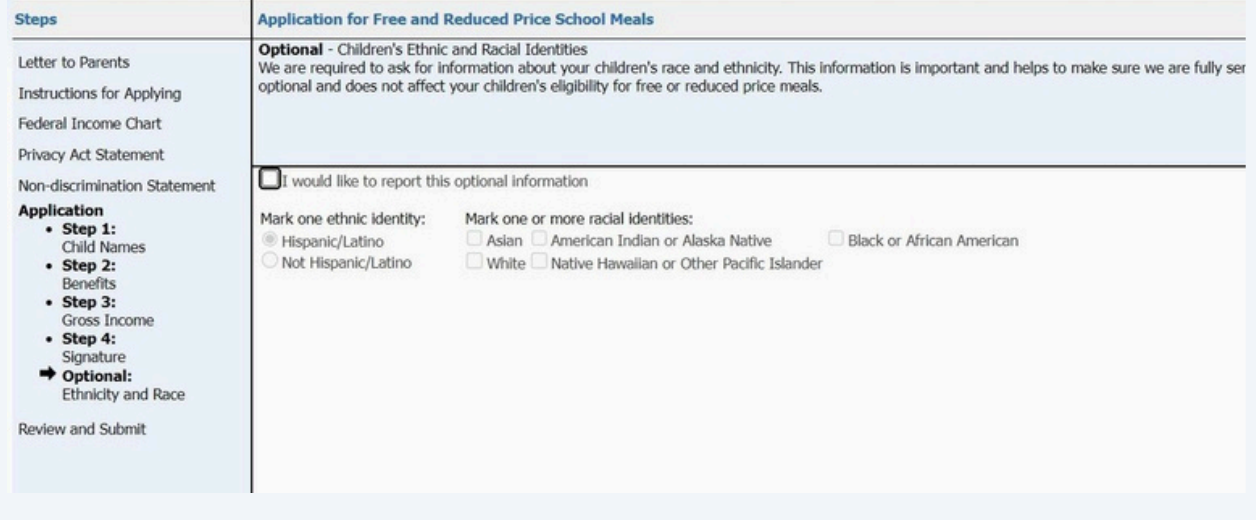

### 22 最後一步是審核並"提交申請" duced Price School Meals - Entity 240 - 05.24.06.00.02 - Google Chrome s/wsisa.dll/WService=wsEAplus/sfamaedit020.w **Be and Reduced Price School Meals For Free and Deduced Drice School Me** Please review the completed application and click the button to submit the application. Submit NOTE: The application has not yet been submitted. This application **Application** will not be considered until the Submit Application button is clicked. Step 1 - List ALL Household Members who are infants, children, and students up to and including grade 12. int If more spaces are required for additional names, attach another sheet of paper. Definition of Household Member: "Anyone who is living with you and shares income and expenses, even if not related." Children in Foster care and children who meet the definition of Homeless, Migrant or Runaway are eligible for free meals. Read How **Check all** that apply Child's First Name, Student? Foster Homeless, Middle Initial, Last Name Child Migrant, Migrant,  $Child 1$  $\mathsf{L}$

ш  $\Box$ 

23 點這裡

Step 1 - List ALL Housenoid Members who are infants, children, and students up to and including grade 12. If more spaces are required for additional names, attach another sheet of paper.

Definition of Household Member: "Anyone who is living with you and shares income and expenses, even if not related."

 $\cdot$ 

Children in Foster care and children who meet the definition of Homeless, Migrant or Runaway are eligible for free meals. Read How to Appl

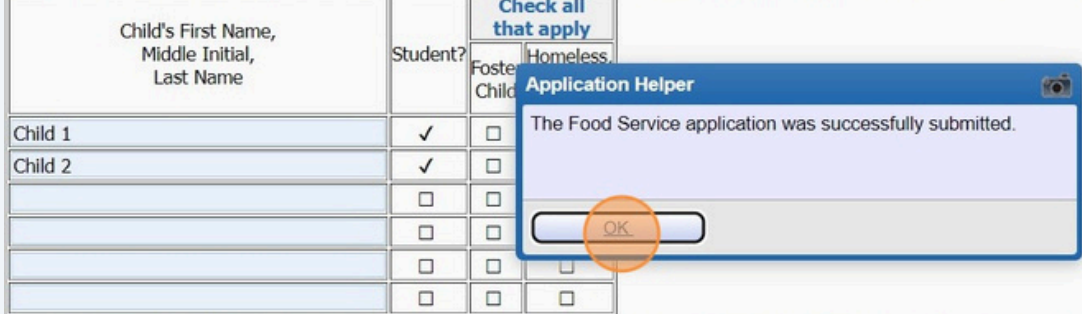

Step 2 - Do any Household Members (including you) currently participate in one or more of the following assistance programs?

SNAP, TANF, or FDPIR

If you didn't check the box: Complete STEP 3.

If you checked the box: Write a case number here then go to Step 4 (Do not complete STEP 3) Case Number:

Step 3 - Report Income for ALL Household Members (Skip this step if you answered 'Yes' to STEP 2)

Please read Instructions for Applying for more information. The Sources of Income for Children section will help you with the Child Incom the All Adult Household Members section

### 24 將顯示您的申請摘要以供確認。

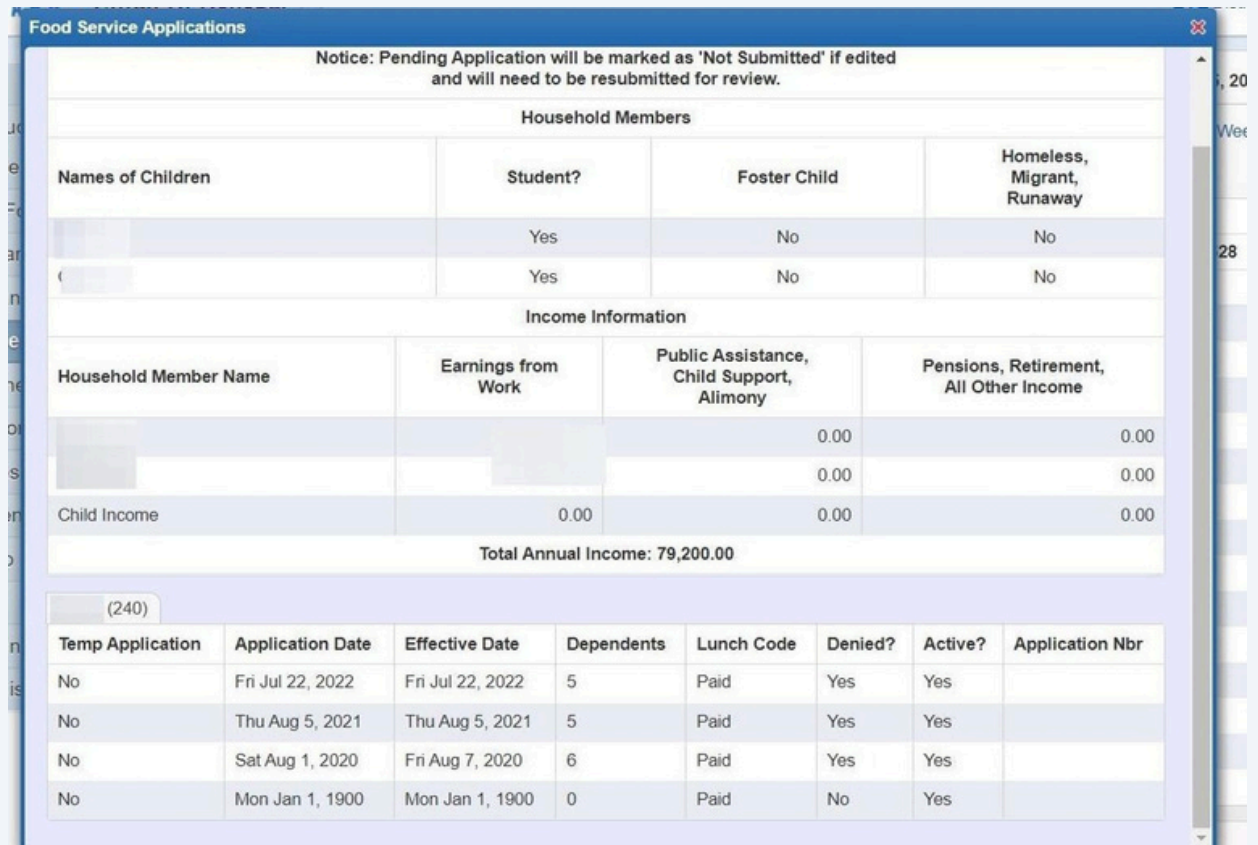

### 25 您可以選擇更新、檢視或列印您的申請

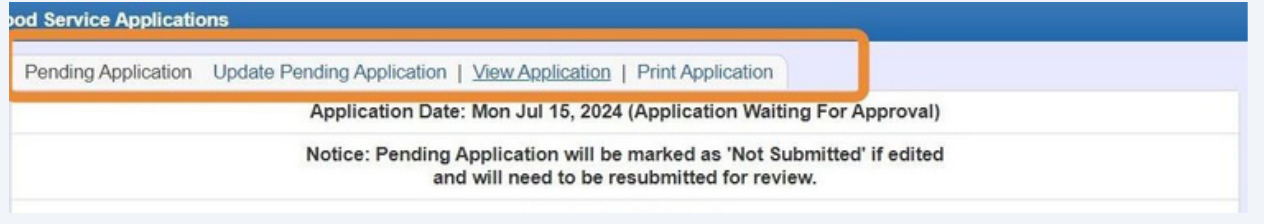

26 感謝您在 Skyward 中完成線上免費及減價午餐申請。